# **Oracle® Argus Mart**

CMN Profile Table Guide Release 8.1 **E69212-01**

September 2016

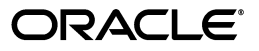

Oracle Argus Mart CMN Profile Table Guide, Release 8.1

E69212-01

Copyright © 2010, 2016, Oracle and/or its affiliates. All rights reserved.

This software and related documentation are provided under a license agreement containing restrictions on use and disclosure and are protected by intellectual property laws. Except as expressly permitted in your license agreement or allowed by law, you may not use, copy, reproduce, translate, broadcast, modify, license, transmit, distribute, exhibit, perform, publish, or display any part, in any form, or by any means. Reverse engineering, disassembly, or decompilation of this software, unless required by law for interoperability, is prohibited.

The information contained herein is subject to change without notice and is not warranted to be error-free. If you find any errors, please report them to us in writing.

If this is software or related documentation that is delivered to the U.S. Government or anyone licensing it on behalf of the U.S. Government, the following notice is applicable:

U.S. GOVERNMENT RIGHTS Programs, software, databases, and related documentation and technical data delivered to U.S. Government customers are "commercial computer software" or "commercial technical data" pursuant to the applicable Federal Acquisition Regulation and agency-specific supplemental regulations. As such, the use, duplication, disclosure, modification, and adaptation shall be subject to the restrictions and license terms set forth in the applicable Government contract, and, to the extent applicable by the terms of the Government contract, the additional rights set forth in FAR 52.227-19, Commercial Computer Software License (December 2007). Oracle America, Inc., 500 Oracle Parkway, Redwood City, CA 94065.

This software or hardware is developed for general use in a variety of information management applications. It is not developed or intended for use in any inherently dangerous applications, including applications that may create a risk of personal injury. If you use this software or hardware in dangerous applications, then you shall be responsible to take all appropriate fail-safe, backup, redundancy, and other measures to ensure its safe use. Oracle Corporation and its affiliates disclaim any liability for any damages caused by use of this software or hardware in dangerous applications.

Oracle and Java are registered trademarks of Oracle and/or its affiliates. Other names may be trademarks of their respective owners.

Intel and Intel Xeon are trademarks or registered trademarks of Intel Corporation. All SPARC trademarks are used under license and are trademarks or registered trademarks of SPARC International, Inc. AMD, Opteron, the AMD logo, and the AMD Opteron logo are trademarks or registered trademarks of Advanced Micro Devices. UNIX is a registered trademark of The Open Group.

This software or hardware and documentation may provide access to or information about content, products, and services from third parties. Oracle Corporation and its affiliates are not responsible for and expressly disclaim all warranties of any kind with respect to third-party content, products, and services unless otherwise set forth in an applicable agreement between you and Oracle. Oracle Corporation and its affiliates will not be responsible for any loss, costs, or damages incurred due to your access to or use of third-party content, products, or services, except as set forth in an applicable agreement between you and Oracle.

# **Contents**

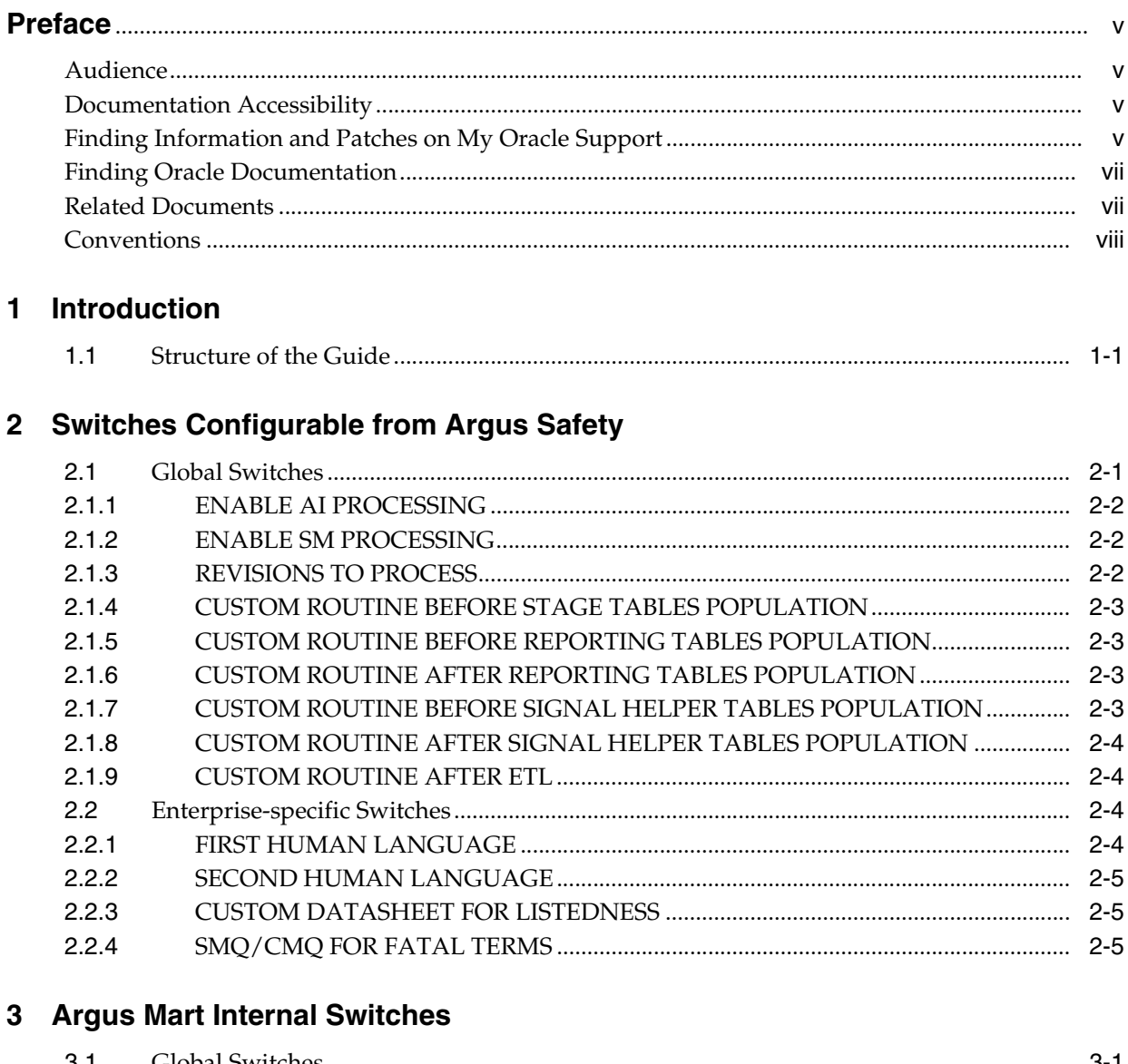

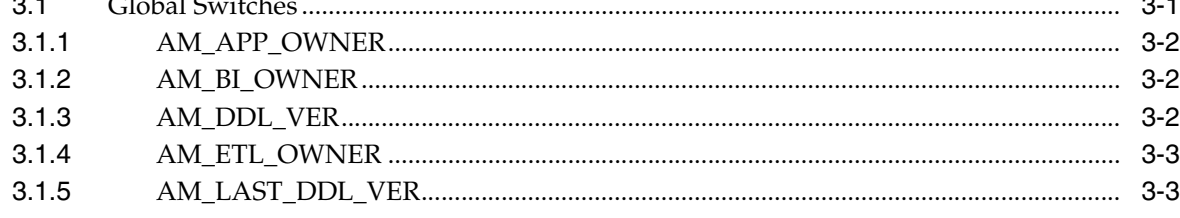

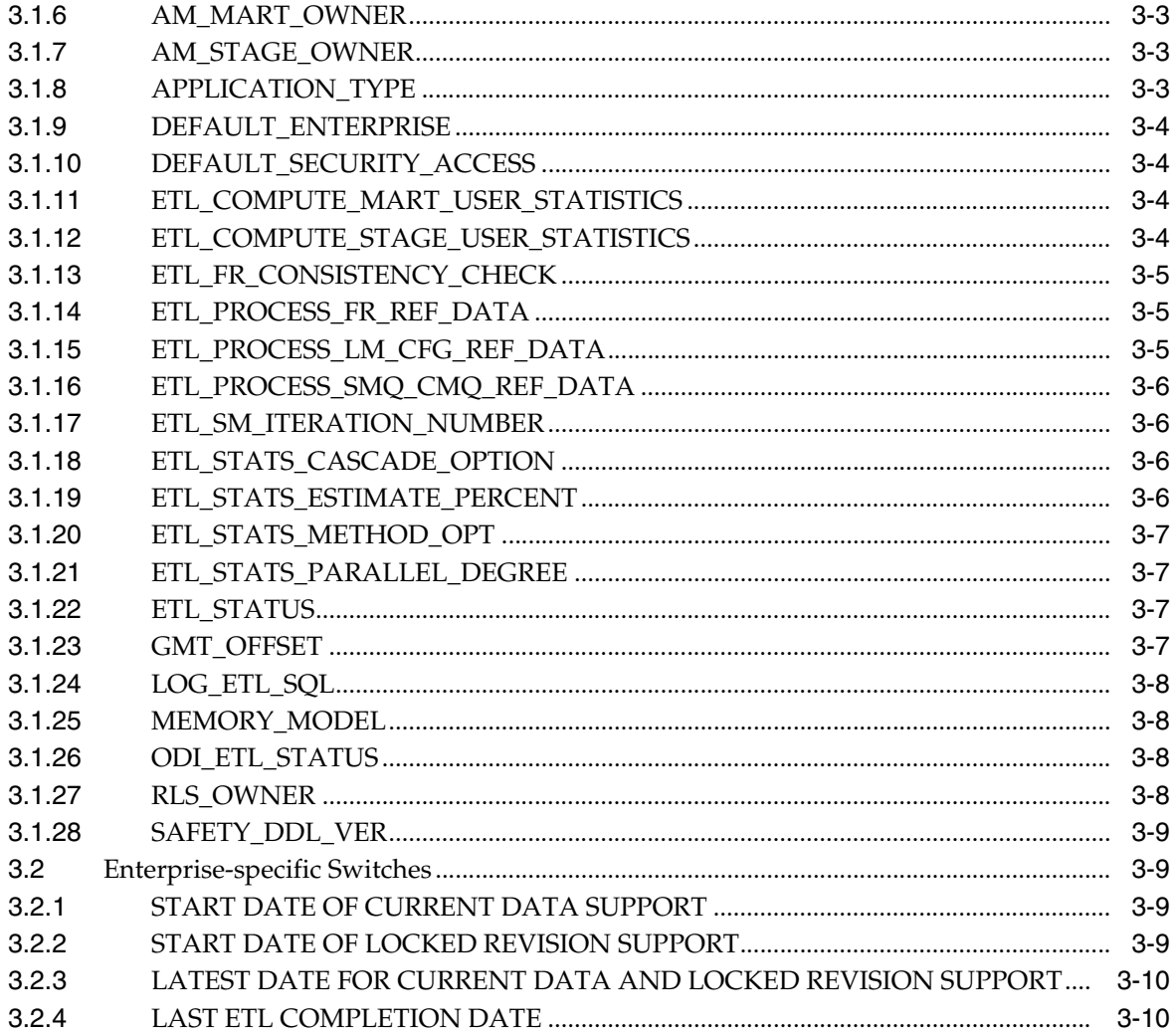

# **Preface**

<span id="page-4-0"></span>The *Oracle Argus Mart CMN Profile Table Guide* describes the profile switches that you can use to control the behavior of the Argus Mart application.

This preface includes the following topics:

- **[Audience](#page-4-1)**
- [Documentation Accessibility](#page-4-2)
- [Finding Information and Patches on My Oracle Support](#page-4-3)
- **[Finding Oracle Documentation](#page-6-0)**
- **[Related Documents](#page-6-1)**
- **[Conventions](#page-7-0)**

#### <span id="page-4-1"></span>**Audience**

This document is intended for all Argus Mart system administrators and database administrators (DBAs).

## <span id="page-4-2"></span>**Documentation Accessibility**

For information about Oracle's commitment to accessibility, visit the Oracle Accessibility Program website at http://www.oracle.com/pls/topic/lookup?ctx=acc&id=docacc.

#### **Access to Oracle Support**

Oracle customers that have purchased support have access to electronic support through My Oracle Support. For information, visit http://www.oracle.com/pls/topic/lookup?ctx=acc&id=info or visit http://www.oracle.com/pls/topic/lookup?ctx=acc&id=trs if you are hearing impaired.

#### <span id="page-4-3"></span>**Finding Information and Patches on My Oracle Support**

Your source for the latest information about Argus Mart is Oracle Support's self-service website My Oracle Support.

Before you install and use Argus Mart, always visit the My Oracle Support website for the latest information, including alerts, White Papers, and bulletins.

#### **Creating a My Oracle Support Account**

You must register at My Oracle Support to obtain a user name and password account before you can enter the website.

To register for My Oracle Support:

- **1.** Open a web browser to <https://support.oracle.com>.
- **2.** Click the **Register** link to create a My Oracle Support account. The registration page opens.
- **3.** Follow the instructions on the registration page.

#### **Signing In to My Oracle Support**

To sign in to My Oracle Support:

- **1.** Open a web browser to <https://support.oracle.com>.
- **2.** Click **Sign In.**
- **3.** Enter your user name and password.
- **4.** Click **Go** to open the My Oracle Support home page.

#### **Finding Information on My Oracle Support**

There are many ways to find information on My Oracle Support.

#### **Searching by Article ID**

The fastest way to search for information, including alerts, White Papers, and bulletins is by the article ID number, if you know it.

To search by article ID:

- **1.** Sign in to My Oracle Support at <https://support.oracle.com>.
- **2.** Locate the Search box in the upper right corner of the My Oracle Support page.
- **3.** Click the sources icon to the left of the search box, and then select **Article ID** from the list.
- **4.** Enter the article ID number in the text box.
- **5.** Click the magnifying glass icon to the right of the search box (or press the Enter key) to execute your search.

The Knowledge page displays the results of your search. If the article is found, click the link to view the abstract, text, attachments, and related products.

#### **Searching by Product and Topic**

You can use the following My Oracle Support tools to browse and search the knowledge base:

- Product Focus On the Knowledge page under Select Product, type part of the product name and the system immediately filters the product list by the letters you have typed. (You do not need to type "Oracle.") Select the product you want from the filtered list and then use other search or browse tools to find the information you need.
- Advanced Search You can specify one or more search criteria, such as source, exact phrase, and related product, to find information. This option is available from the **Advanced** link on almost all pages.

#### **Finding Patches on My Oracle Support**

Be sure to check My Oracle Support for the latest patches, if any, for your product. You can search for patches by patch ID or number, or by product or family.

To locate and download a patch:

- **1.** Sign in to My Oracle Support at <https://support.oracle.com>.
- **2.** Click the **Patches & Updates** tab. The Patches & Updates page opens and displays the Patch Search region. You have the following options:
	- In the **Patch ID or Number** field, enter the number of the patch you want. (This number is the same as the primary bug number fixed by the patch.) This option is useful if you already know the patch number.
	- To find a patch by product name, release, and platform, click the **Product or Family** link to enter one or more search criteria.
- **3.** Click **Search** to execute your query. The Patch Search Results page opens.
- **4.** Click the patch ID number. The system displays details about the patch. In addition, you can view the Read Me file before downloading the patch.
- **5.** Click **Download.** Follow the instructions on the screen to download, save, and install the patch files.

## <span id="page-6-2"></span><span id="page-6-0"></span>**Finding Oracle Documentation**

The Oracle website contains links to all Oracle user and reference documentation. You can view or download a single document or an entire product library.

#### **Finding Oracle Health Sciences Documentation**

To get user documentation for Oracle Health Sciences applications, go to the Oracle Health Sciences documentation page at:

<http://www.oracle.com/technetwork/documentation/hsgbu-154445.html>

**Note:** Always check the Oracle Health Sciences Documentation page to ensure you have the latest updates to the documentation.

#### **Finding Other Oracle Documentation**

To get user documentation for other Oracle products:

**1.** Go to the following web page:

<http://www.oracle.com/technology/documentation/index.html>

Alternatively, you can go to <http://www.oracle.com>, point to the Support tab, and then click **Documentation.**

- **2.** Scroll to the product you need and click the link.
- **3.** Click the link for the documentation you need.

#### <span id="page-6-1"></span>**Related Documents**

This section lists the documents in the Argus Mart documentation set, followed by their part number. The most recent version of each guide is posted on the Oracle website; see ["Finding Oracle Health Sciences Documentation" on page](#page-6-2) vii.

- Oracle Argus Mart Installation and Administration Guide (Part Number E48402-01)
- Oracle Argus Mart Extensibility Guide (Part Number E48343-01)

The release notes are also posted in the Oracle Health Sciences documentation library.

# <span id="page-7-0"></span>**Conventions**

The following text conventions are used in this document:

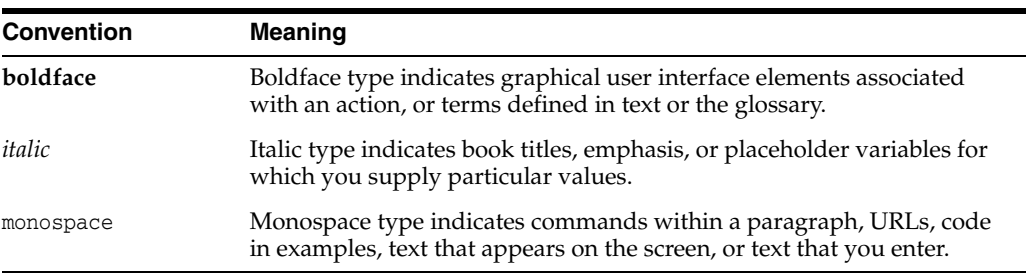

# **Introduction**

**1**

<span id="page-8-0"></span>The *Oracle Argus Mart CMN Profile Global Table Guide* describes the profile switches that you can use to control the behavior of the Argus Mart application.

The **CMN\_PROFILE\_GLOBAL** table exists in Argus Safety and contains all the Global Common Profile Switches that control the behavior of the Argus Mart application.

The **CMN\_PROFILE\_ENTERPRISE** table exists in Argus Safety and contains all the Enterprise-specific Common Profile Switches that control the behavior of all enterprises in Argus Mart.

In addition to these tables, the **RM\_CMN\_PROFILE\_GLOBAL** and **RM\_CMN\_PROFILE\_ENTERPRISE** tables comprise all the Internal Common Profile Switches. These tables exist in Argus Mart.

All these Profile Switches are explained in the subsequent chapters.

#### <span id="page-8-1"></span>**1.1 Structure of the Guide**

The profile switches mentioned in this guide are divided into the following chapters:

- Switches that are configured using the Argus Safety Console (Chapter 2)
- Internal Profile Switches (Chapter 3)

Each profile switch described in this guide includes the following information:

- **Section—Lists the name of the section that contains the profile switch.**
- Key—Lists the unique name for the profile switch.
- Default Value-Lists the default value, if defined.
- **Description—**Provides more information about the function of the profile switch.

# <span id="page-9-0"></span>**Switches Configurable from Argus Safety**

You need to configure the Argus Mart Common Profile Switches to control data that is transferred from the Argus Safety database to the Argus Mart database. These Common Profile Switches are configured using the Argus Safety Console.

This chapter comprises the following sub-sections:

- **[Global Switches](#page-9-1)**
- **[Enterprise-specific Switches](#page-12-2)**

#### <span id="page-9-1"></span>**2.1 Global Switches**

The Global Common Profile Switches are visible only if you are logged in from a default enterprise.

The following are the profile switches that belong to the **CMN\_PROFILE\_GLOBAL** table that exists in Argus Safety:

- **[ENABLE AI PROCESSING](#page-10-0)**
- **[ENABLE SM PROCESSING](#page-10-1)**
- [REVISIONS TO PROCESS](#page-10-2)
- [CUSTOM ROUTINE BEFORE STAGE TABLES POPULATION](#page-11-0)
- [CUSTOM ROUTINE BEFORE REPORTING TABLES POPULATION](#page-11-1)
- [CUSTOM ROUTINE AFTER REPORTING TABLES POPULATION](#page-11-2)
- [CUSTOM ROUTINE BEFORE SIGNAL HELPER TABLES POPULATION](#page-11-3)
- [CUSTOM ROUTINE AFTER SIGNAL HELPER TABLES POPULATION](#page-12-0)
- [CUSTOM ROUTINE AFTER ETL](#page-12-1)

### <span id="page-10-0"></span>**2.1.1 ENABLE AI PROCESSING**

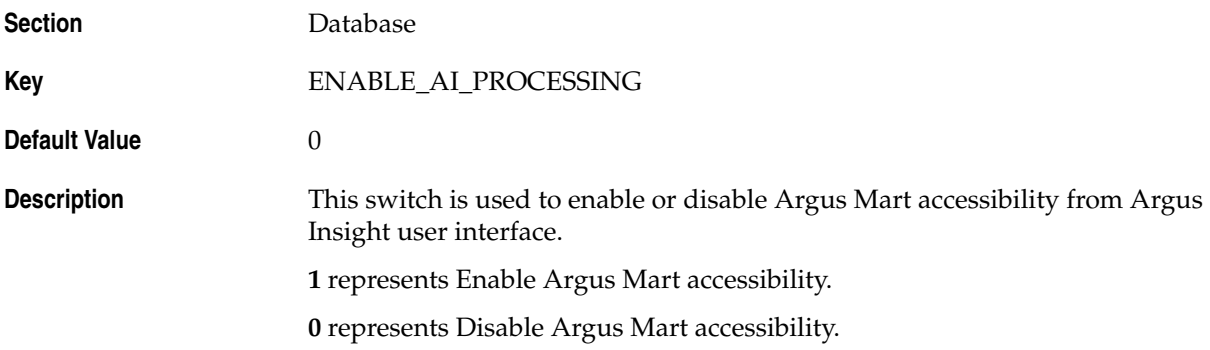

## <span id="page-10-1"></span>**2.1.2 ENABLE SM PROCESSING**

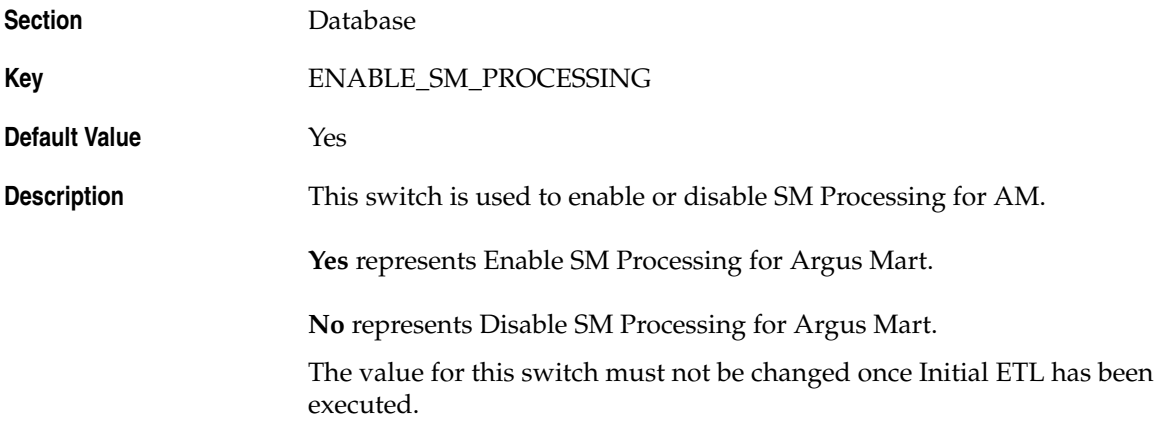

#### <span id="page-10-2"></span>**2.1.3 REVISIONS TO PROCESS**

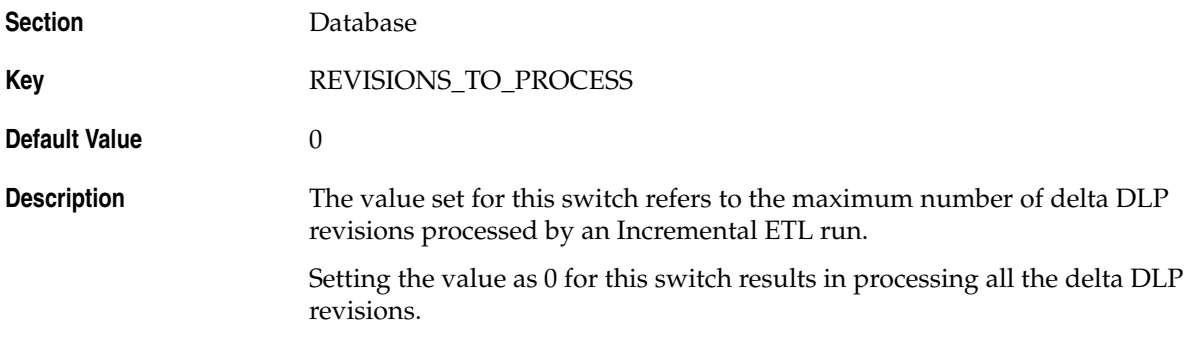

### <span id="page-11-0"></span>**2.1.4 CUSTOM ROUTINE BEFORE STAGE TABLES POPULATION**

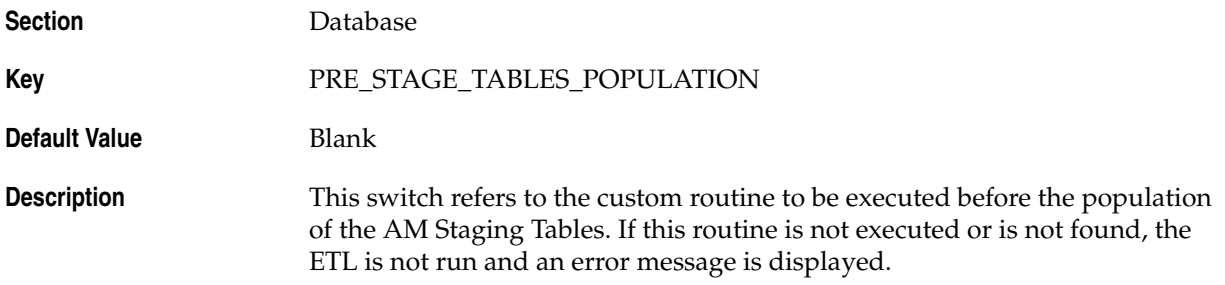

#### <span id="page-11-1"></span>**2.1.5 CUSTOM ROUTINE BEFORE REPORTING TABLES POPULATION**

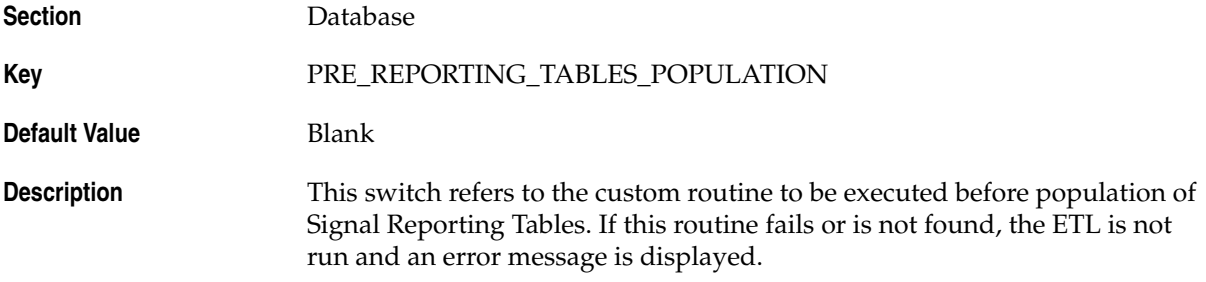

#### <span id="page-11-2"></span>**2.1.6 CUSTOM ROUTINE AFTER REPORTING TABLES POPULATION**

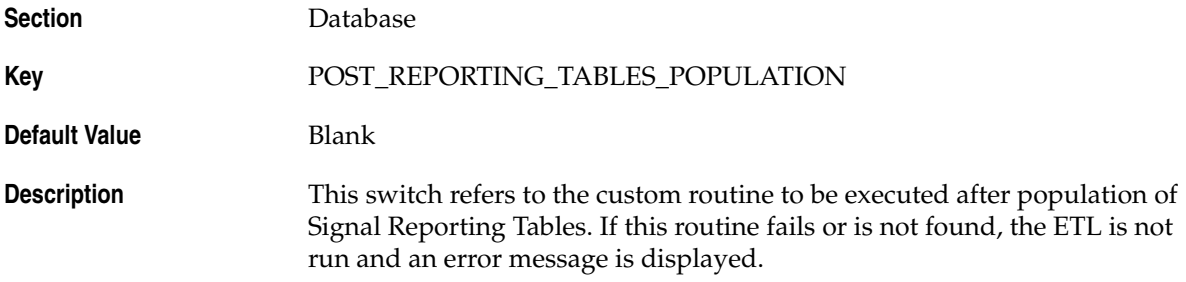

## <span id="page-11-3"></span>**2.1.7 CUSTOM ROUTINE BEFORE SIGNAL HELPER TABLES POPULATION**

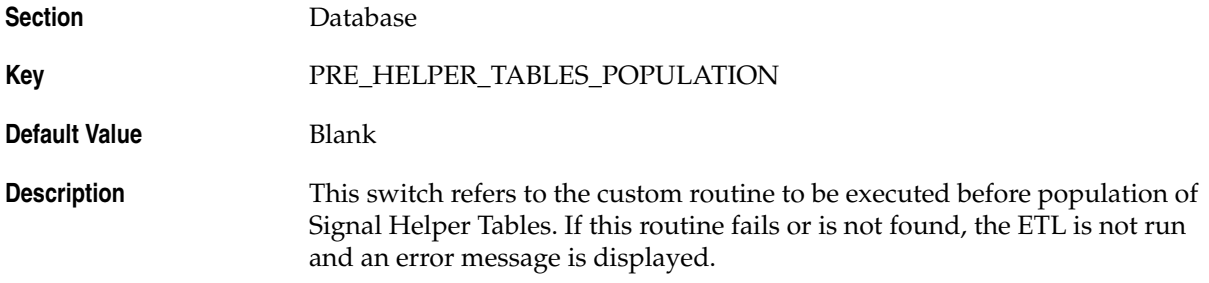

#### <span id="page-12-0"></span>**2.1.8 CUSTOM ROUTINE AFTER SIGNAL HELPER TABLES POPULATION**

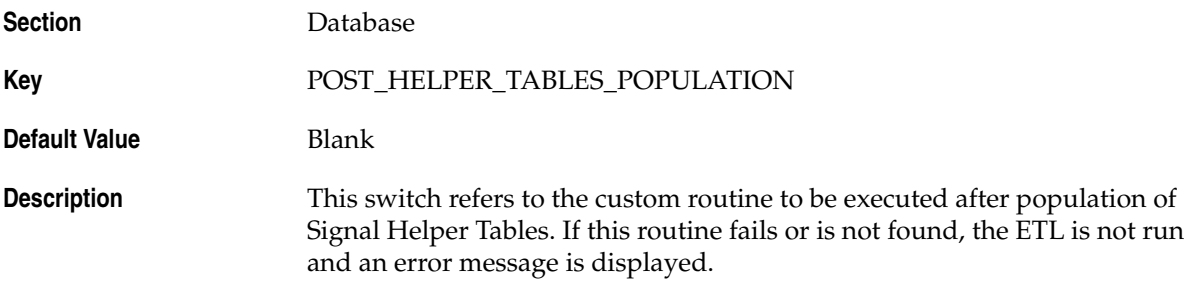

#### <span id="page-12-1"></span>**2.1.9 CUSTOM ROUTINE AFTER ETL**

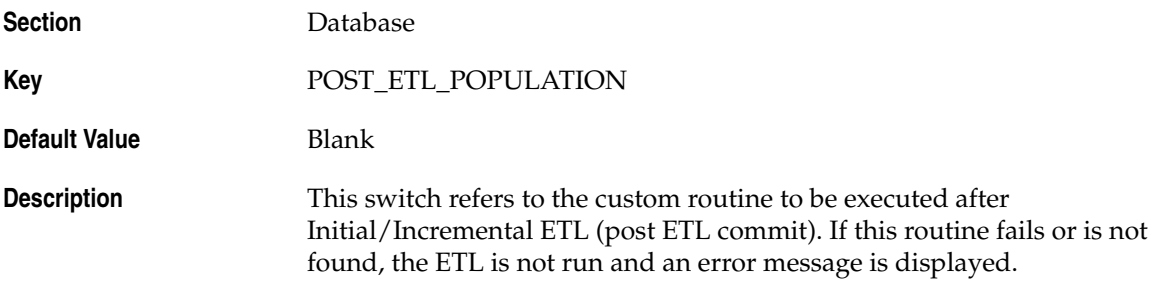

## <span id="page-12-2"></span>**2.2 Enterprise-specific Switches**

To configure Enterprise-specific Common Profile Switches for Argus Mart, login to each enterprise individually through Argus Safety Console. The value of these switches may differ across the enterprises.

The following are the profile switches that belong to the **CMN\_PROFILE\_ENTERPRISE** table:

- **[FIRST HUMAN LANGUAGE](#page-12-3)**
- **[SECOND HUMAN LANGUAGE](#page-13-0)**
- [CUSTOM DATASHEET FOR LISTEDNESS](#page-13-1)
- [SMQ/CMQ FOR FATAL TERMS](#page-13-2)

#### <span id="page-12-3"></span>**2.2.1 FIRST HUMAN LANGUAGE**

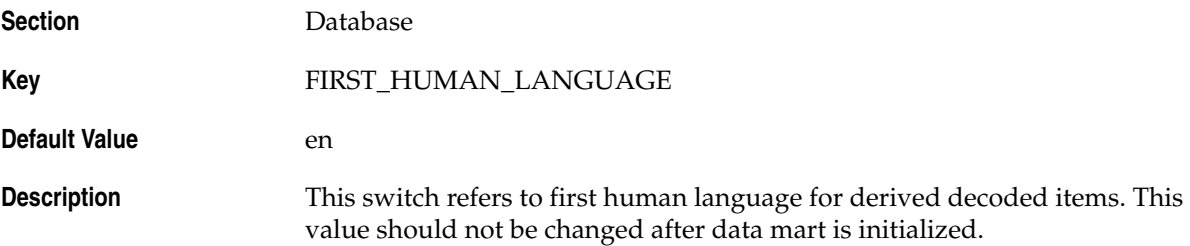

## <span id="page-13-0"></span>**2.2.2 SECOND HUMAN LANGUAGE**

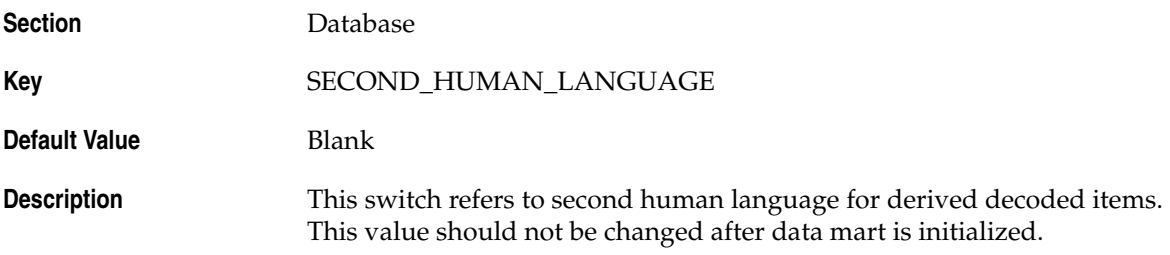

## <span id="page-13-1"></span>**2.2.3 CUSTOM DATASHEET FOR LISTEDNESS**

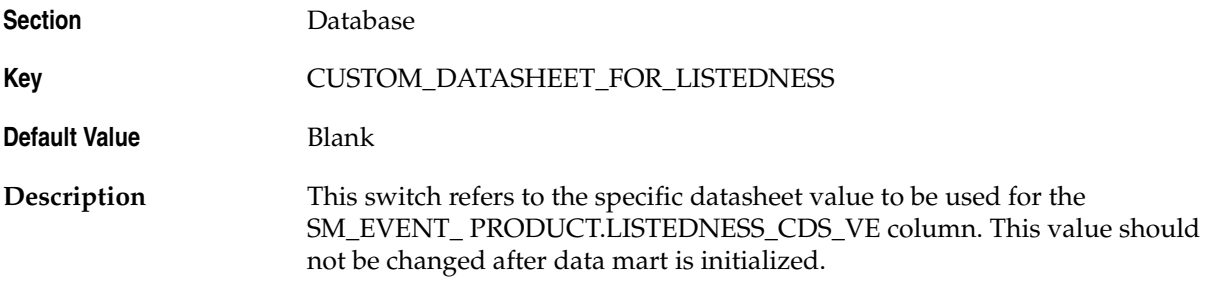

## <span id="page-13-2"></span>**2.2.4 SMQ/CMQ FOR FATAL TERMS**

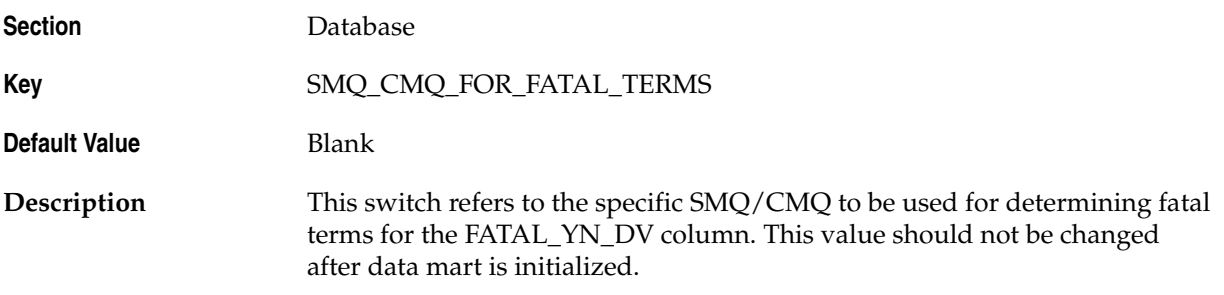

# **Argus Mart Internal Switches**

<span id="page-14-0"></span>There are certain Common Profile Switches that cannot be configured using the Argus Safety Console. These switches are referred to as Internal Profile Switches in this document.

**Oracle Recommends:** You must not change the values set for these Profile Switches without consulting Oracle.

This chapter comprises the following sub-sections:

- **[Global Switches](#page-14-1)**
- **[Enterprise-specific Switches](#page-22-1)**

## <span id="page-14-1"></span>**3.1 Global Switches**

The following are the Global Internal Common Profile Switches for Argus Mart that belong to the **RM\_CMN\_PROFILE\_GLOBAL** table:

- [AM\\_APP\\_OWNER](#page-15-0)
- [AM\\_BI\\_OWNER](#page-15-1)
- [AM\\_DDL\\_VER](#page-15-2)
- [AM\\_ETL\\_OWNER](#page-16-0)
- [AM\\_LAST\\_DDL\\_VER](#page-16-1)
- [AM\\_MART\\_OWNER](#page-16-2)
- [AM\\_STAGE\\_OWNER](#page-16-3)
- [APPLICATION\\_TYPE](#page-16-4)
- [DEFAULT\\_ENTERPRISE](#page-17-0)
- [DEFAULT\\_SECURITY\\_ACCESS](#page-17-1)
- [ETL\\_COMPUTE\\_MART\\_USER\\_STATISTICS](#page-17-2)
- [ETL\\_COMPUTE\\_STAGE\\_USER\\_STATISTICS](#page-17-3)
- [ETL\\_FR\\_CONSISTENCY\\_CHECK](#page-18-0)
- [ETL\\_PROCESS\\_FR\\_REF\\_DATA](#page-18-1)
- [ETL\\_PROCESS\\_LM\\_CFG\\_REF\\_DATA](#page-18-2)
- [ETL\\_PROCESS\\_SMQ\\_CMQ\\_REF\\_DATA](#page-19-0)
- [ETL\\_SM\\_ITERATION\\_NUMBER](#page-19-1)
- [ETL\\_STATS\\_CASCADE\\_OPTION](#page-19-2)
- [ETL\\_STATS\\_ESTIMATE\\_PERCENT](#page-19-3)
- [ETL\\_STATS\\_METHOD\\_OPT](#page-20-0)
- [ETL\\_STATS\\_PARALLEL\\_DEGREE](#page-20-1)
- [ETL\\_STATUS](#page-20-2)
- [GMT\\_OFFSET](#page-20-3)
- [LOG\\_ETL\\_SQL](#page-21-0)
- [MEMORY\\_MODEL](#page-21-1)
- [ODI\\_ETL\\_STATUS](#page-21-2)
- [RLS\\_OWNER](#page-21-3)
- [SAFETY\\_DDL\\_VER](#page-22-0)

#### <span id="page-15-0"></span>**3.1.1 AM\_APP\_OWNER**

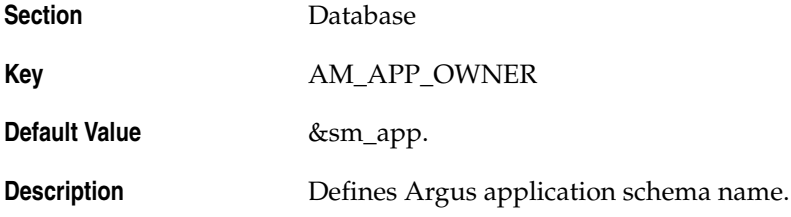

#### <span id="page-15-1"></span>**3.1.2 AM\_BI\_OWNER**

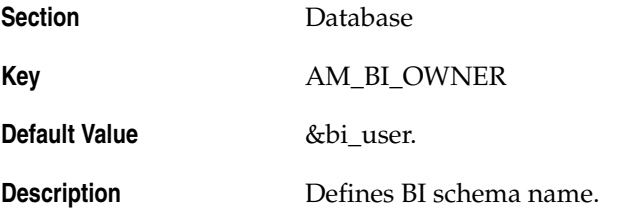

#### <span id="page-15-2"></span>**3.1.3 AM\_DDL\_VER**

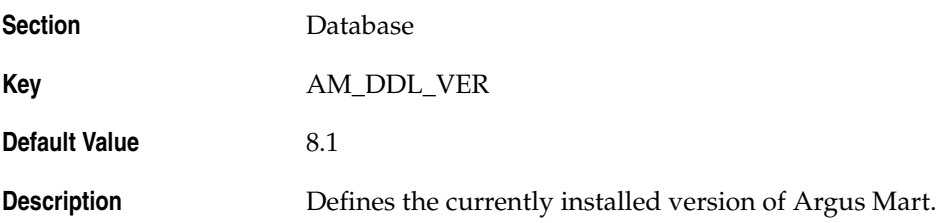

#### <span id="page-16-0"></span>**3.1.4 AM\_ETL\_OWNER**

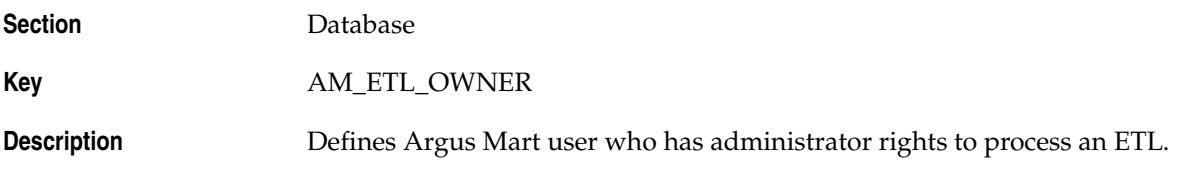

## <span id="page-16-1"></span>**3.1.5 AM\_LAST\_DDL\_VER**

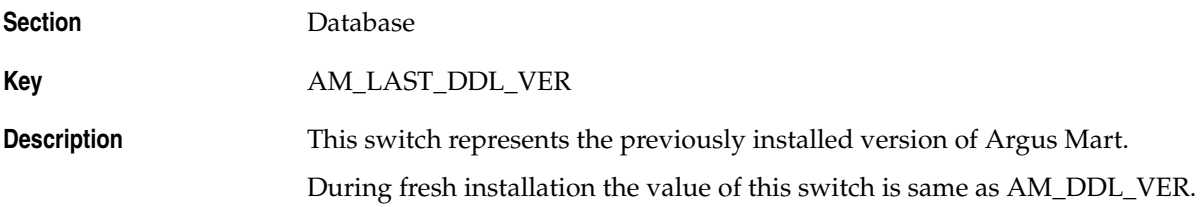

#### <span id="page-16-2"></span>**3.1.6 AM\_MART\_OWNER**

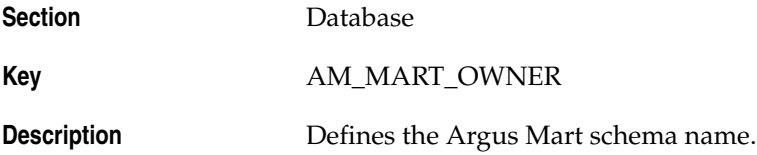

#### <span id="page-16-3"></span>**3.1.7 AM\_STAGE\_OWNER**

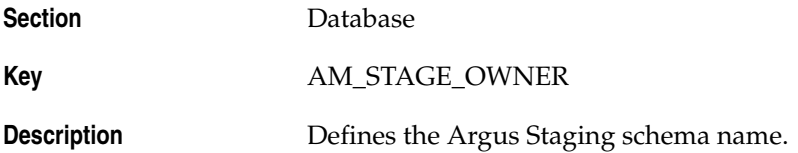

### <span id="page-16-4"></span>**3.1.8 APPLICATION\_TYPE**

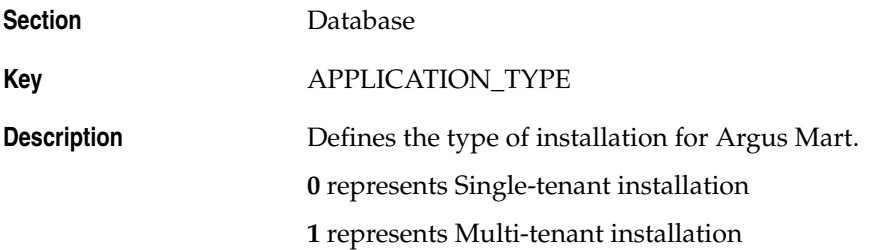

#### <span id="page-17-0"></span>**3.1.9 DEFAULT\_ENTERPRISE**

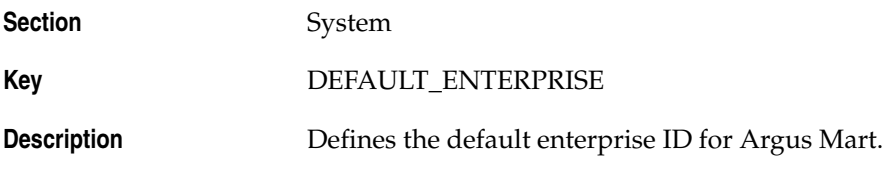

#### <span id="page-17-1"></span>**3.1.10 DEFAULT\_SECURITY\_ACCESS**

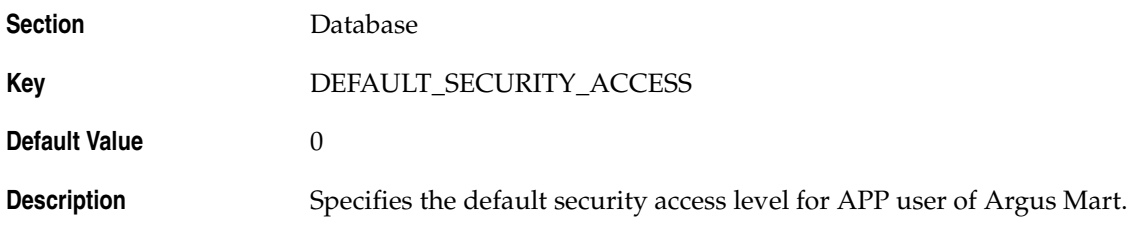

## <span id="page-17-2"></span>**3.1.11 ETL\_COMPUTE\_MART\_USER\_STATISTICS**

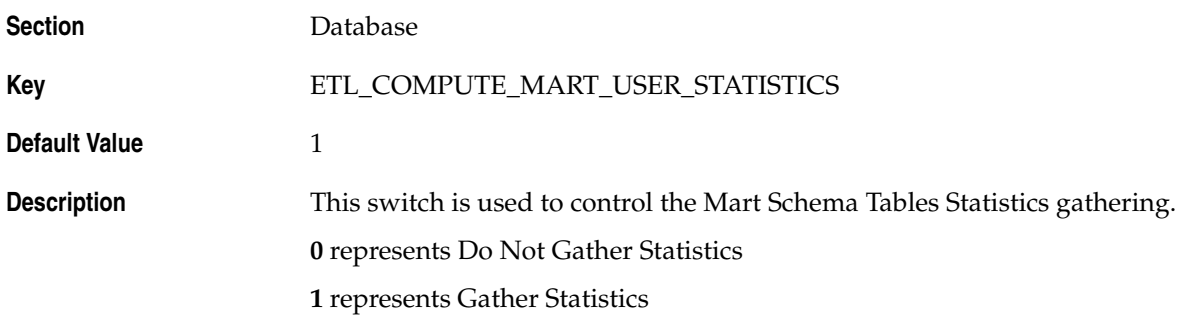

## <span id="page-17-3"></span>**3.1.12 ETL\_COMPUTE\_STAGE\_USER\_STATISTICS**

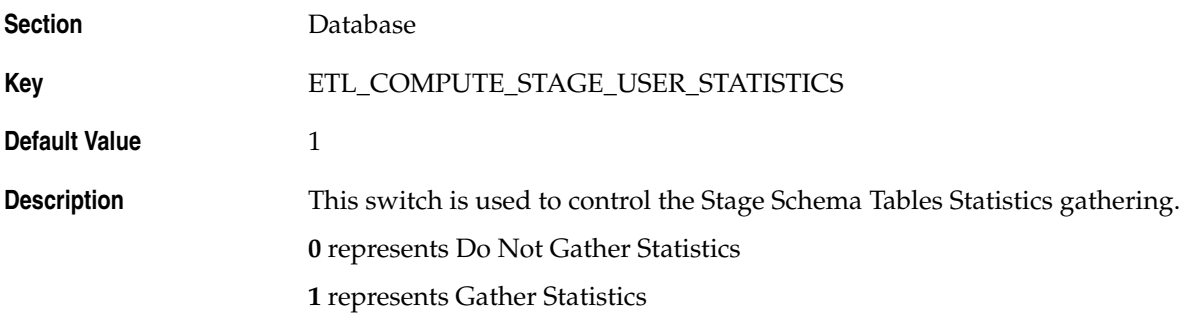

## <span id="page-18-0"></span>**3.1.13 ETL\_FR\_CONSISTENCY\_CHECK**

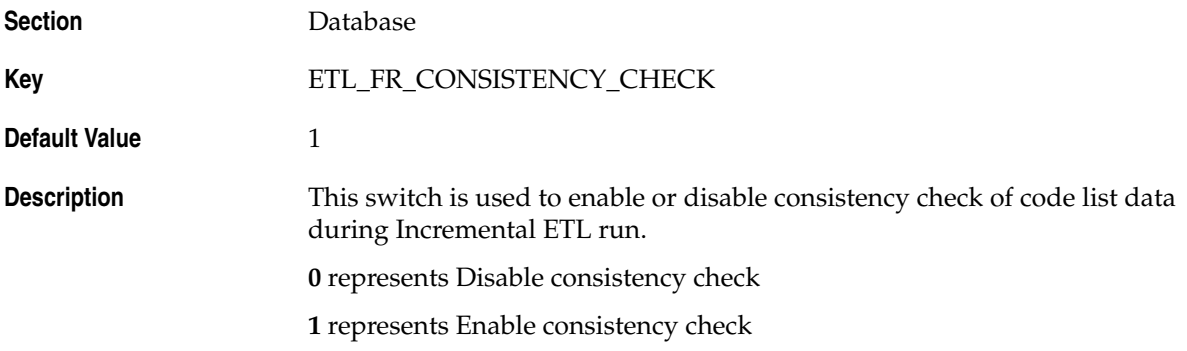

## <span id="page-18-1"></span>**3.1.14 ETL\_PROCESS\_FR\_REF\_DATA**

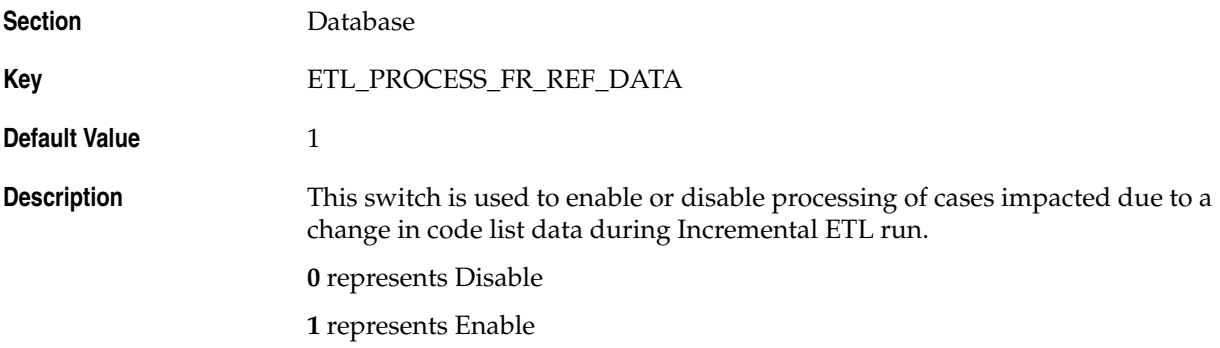

## <span id="page-18-2"></span>**3.1.15 ETL\_PROCESS\_LM\_CFG\_REF\_DATA**

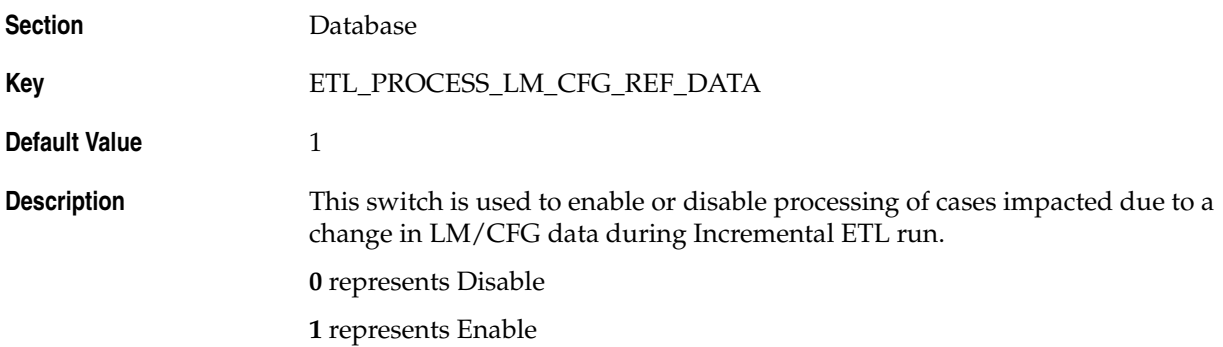

#### <span id="page-19-0"></span>**3.1.16 ETL\_PROCESS\_SMQ\_CMQ\_REF\_DATA**

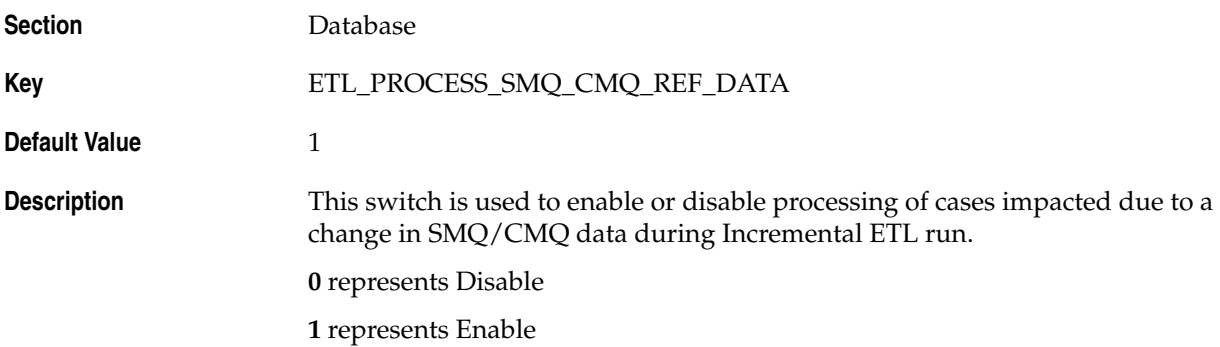

#### <span id="page-19-1"></span>**3.1.17 ETL\_SM\_ITERATION\_NUMBER**

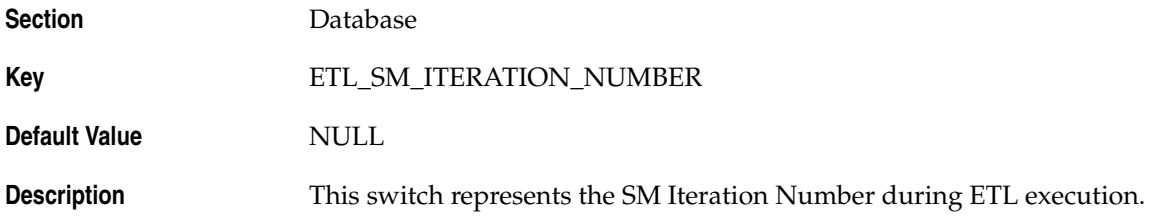

## <span id="page-19-2"></span>**3.1.18 ETL\_STATS\_CASCADE\_OPTION**

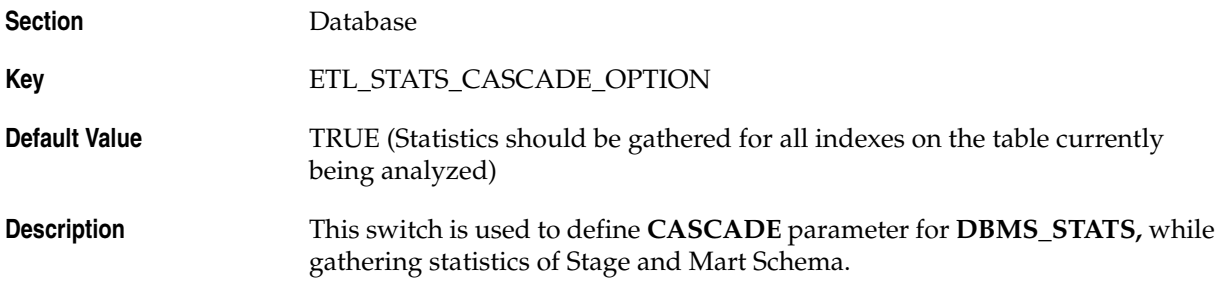

## <span id="page-19-3"></span>**3.1.19 ETL\_STATS\_ESTIMATE\_PERCENT**

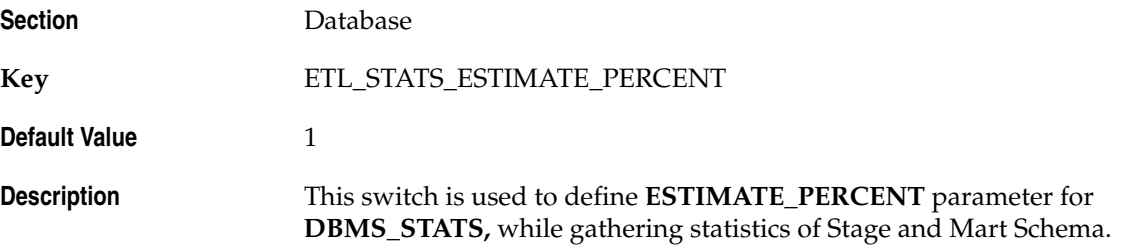

## <span id="page-20-0"></span>**3.1.20 ETL\_STATS\_METHOD\_OPT**

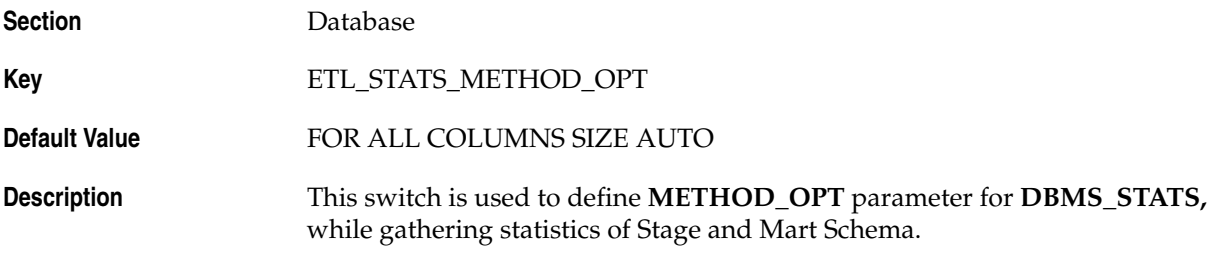

## <span id="page-20-1"></span>**3.1.21 ETL\_STATS\_PARALLEL\_DEGREE**

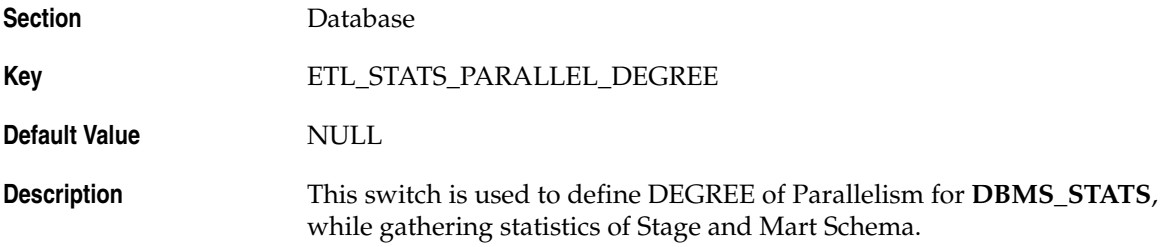

## <span id="page-20-2"></span>**3.1.22 ETL\_STATUS**

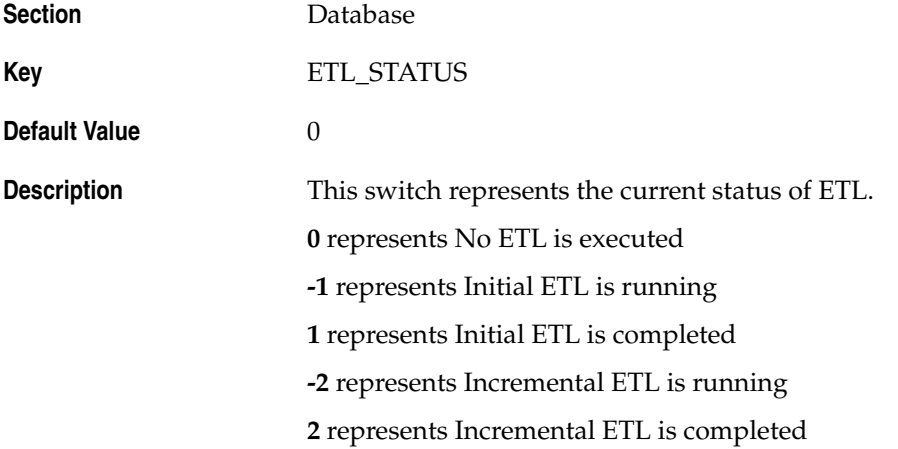

## <span id="page-20-3"></span>**3.1.23 GMT\_OFFSET**

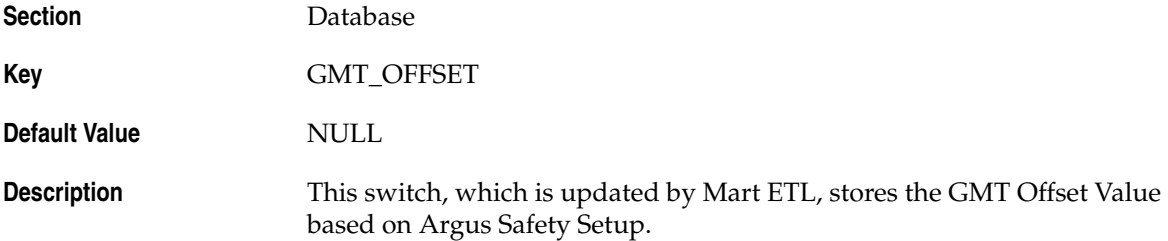

# <span id="page-21-0"></span>**3.1.24 LOG\_ETL\_SQL**

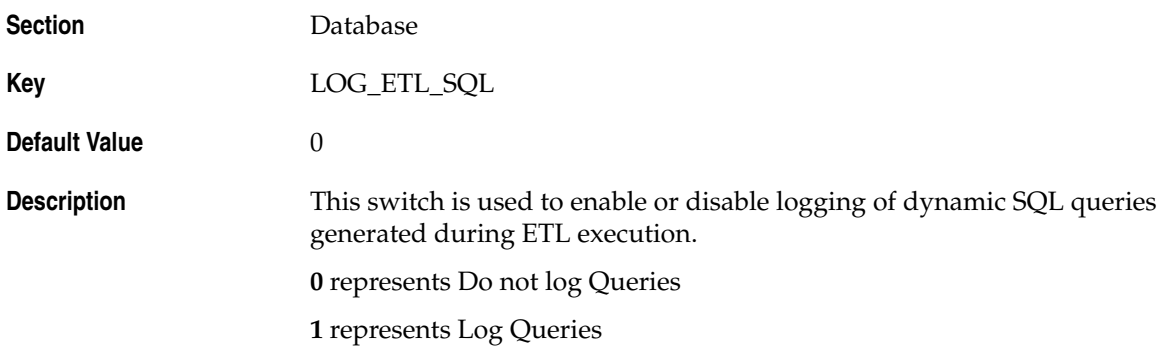

#### <span id="page-21-1"></span>**3.1.25 MEMORY\_MODEL**

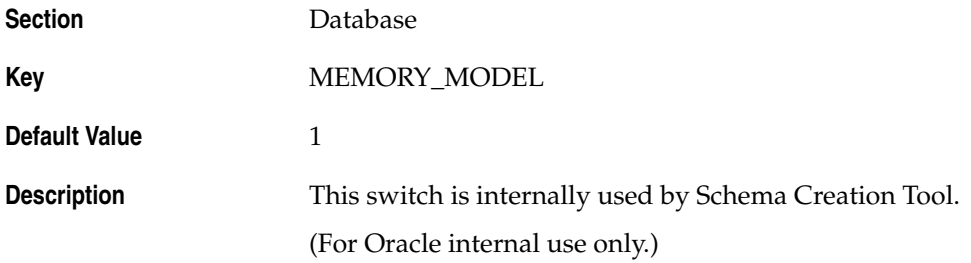

#### <span id="page-21-2"></span>**3.1.26 ODI\_ETL\_STATUS**

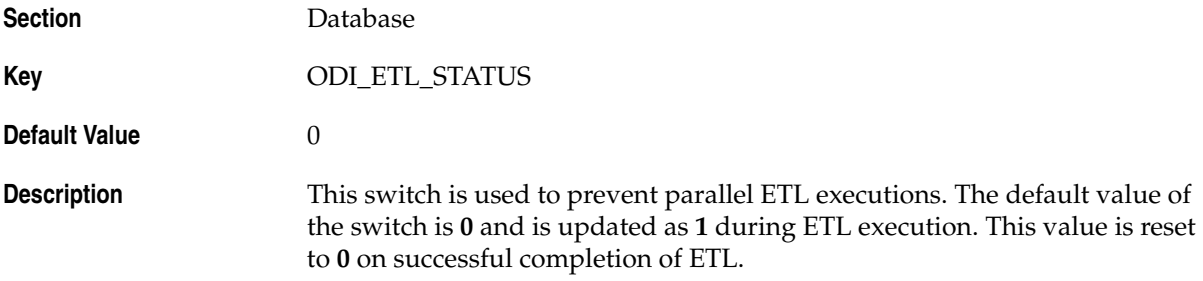

#### <span id="page-21-3"></span>**3.1.27 RLS\_OWNER**

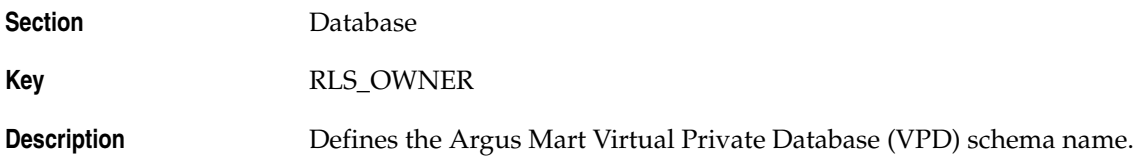

## <span id="page-22-0"></span>**3.1.28 SAFETY\_DDL\_VER**

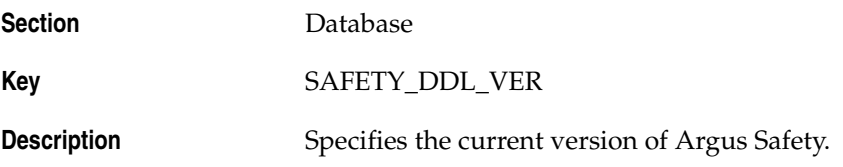

# <span id="page-22-1"></span>**3.2 Enterprise-specific Switches**

The following are the Enterprise-specific Internal Common Profile Switches for Argus Mart that belong to the **RM\_CMN\_PROFILE\_ENTERPRISE** table:

- [START DATE OF CURRENT DATA SUPPORT](#page-22-2)
- [START DATE OF LOCKED REVISION SUPPORT](#page-22-3)
- [LATEST DATE FOR CURRENT DATA AND LOCKED REVISION SUPPORT](#page-23-0)
- [LAST ETL COMPLETION DATE](#page-23-1)

#### <span id="page-22-2"></span>**3.2.1 START DATE OF CURRENT DATA SUPPORT**

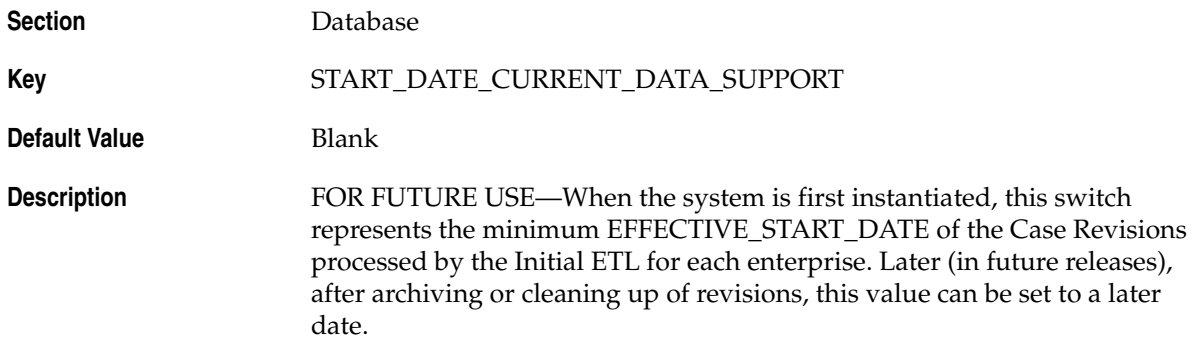

#### <span id="page-22-3"></span>**3.2.2 START DATE OF LOCKED REVISION SUPPORT**

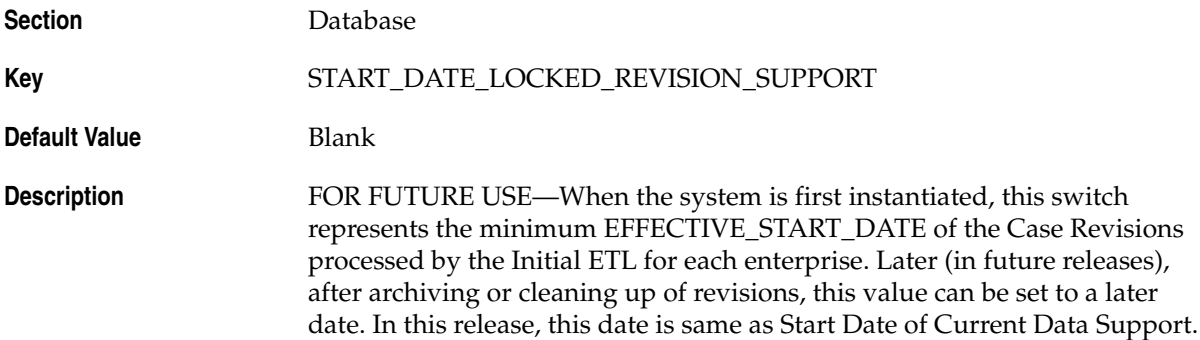

## <span id="page-23-0"></span>**3.2.3 LATEST DATE FOR CURRENT DATA AND LOCKED REVISION SUPPORT**

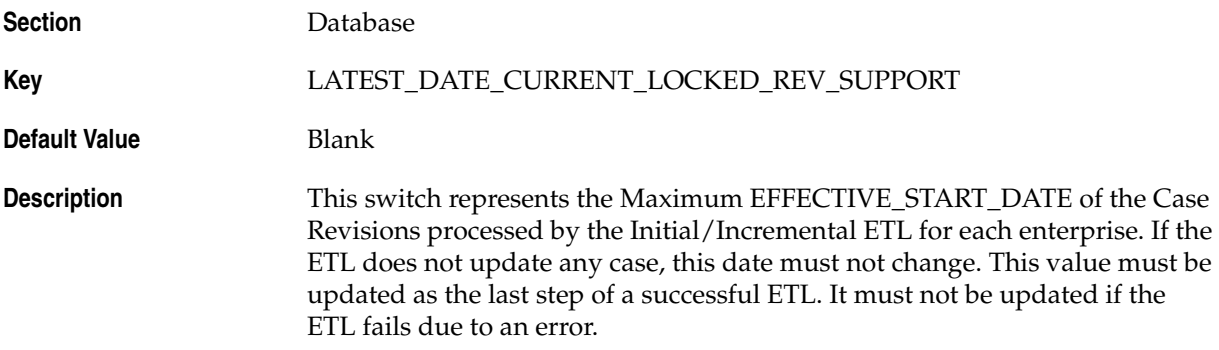

## <span id="page-23-1"></span>**3.2.4 LAST ETL COMPLETION DATE**

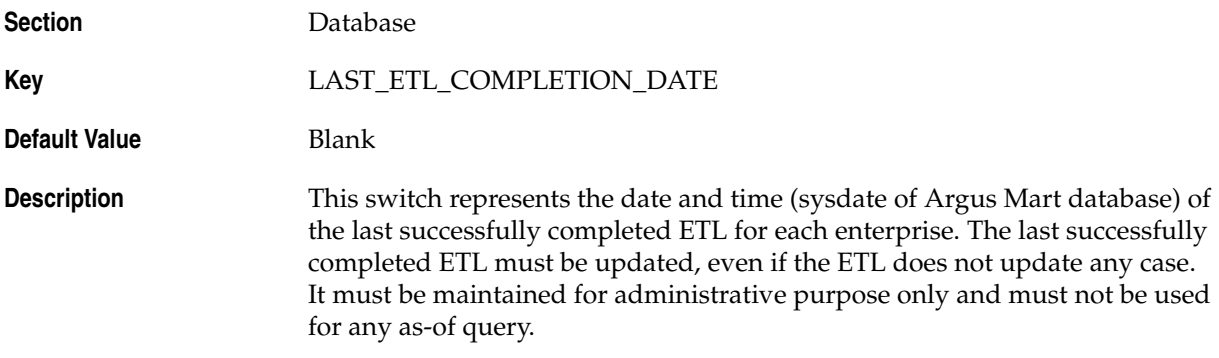